# Catalyst 9000 스위치에서 DHCP 스누핑 운영 및 문제 해결

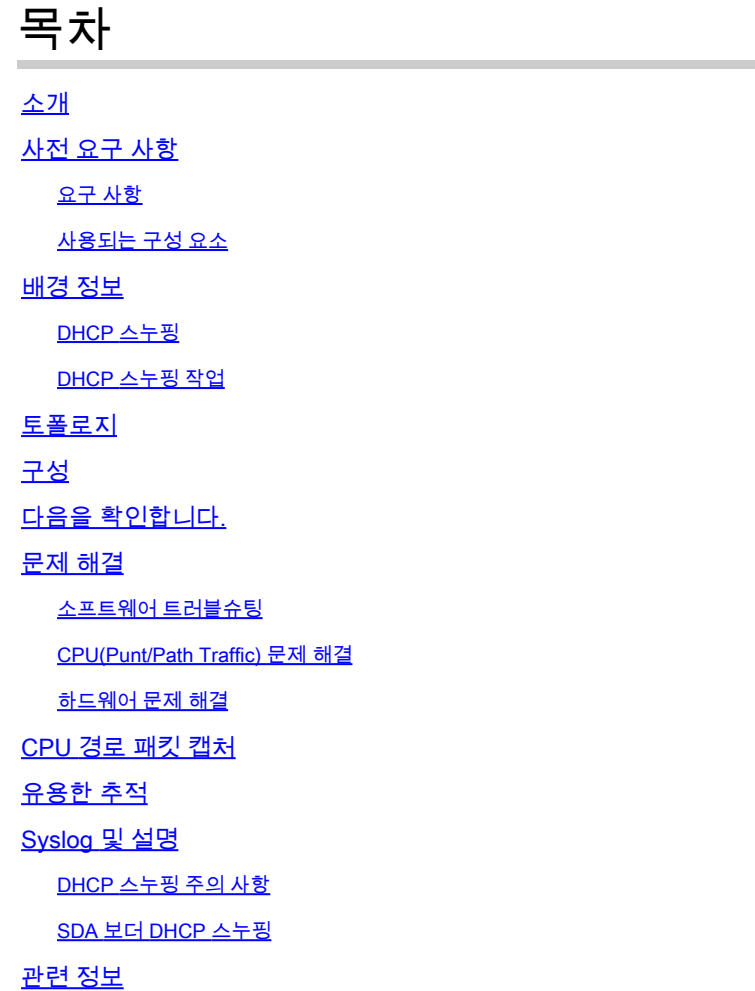

# 소개

이 문서에서는 Catalyst 9000 Series 스위치에서 DHCP 스누핑을 운영하고 문제를 해결하는 방법에 대해 설명합니다

# 사전 요구 사항

요구 사항

다음 주제에 대한 지식을 보유하고 있으면 유용합니다.

- Catalyst 9000 Series 스위치 아키텍처
- Cisco IOS® XE 소프트웨어 아키텍처

사용되는 구성 요소

이 문서의 정보는 다음 소프트웨어 및 하드웨어 버전을 기반으로 합니다.

- C9200
- C9300
- C9400
- C9500
- C9600

Cisco IOS® XE 16.12.X

이 문서의 정보는 특정 랩 환경의 디바이스를 토대로 작성되었습니다. 이 문서에 사용된 모든 디바 이스는 초기화된(기본) 컨피그레이션으로 시작되었습니다. 현재 네트워크가 작동 중인 경우 모든 명령의 잠재적인 영향을 미리 숙지하시기 바랍니다.

참고: 다른 Cisco 플랫폼에서 이러한 기능을 활성화하는 데 사용되는 명령에 대해서는 해당 컨피그레이션 가이드를 참조하십시오.

## 배경 정보

## DHCP 스누핑

DHCP(Dynamic Host Configuration Protocol) 스누핑은 DHCP 트래픽을 검사하여 악성 DHCP 패킷 을 차단하는 데 사용되는 보안 기능입니다. 신뢰할 수 없는 사용자 포트와 네트워크의 DHCP 서버 포트 간의 방화벽 역할을 하여 네트워크에서 악성 DHCP 서버가 서비스 거부를 일으킬 수 있으므로 이를 방지합니다.

DHCP 스누핑 작업

DHCP Snooping은 신뢰 할 수 있는 신뢰 할 수 없는 인터페이스의 개념과 작동 합니다. DHCP 트래 픽의 경로를 통해 스위치는 인터페이스에서 수신된 DHCP 패킷을 확인하고, 신뢰할 수 있는 인터페 이스를 통해 예상되는 DHCP 서버 패킷(OFFER 및 ACK)을 추적합니다. 즉, 신뢰할 수 없는 인터페 이스는 DHCP 서버 패킷을 차단합니다.

DHCP 패킷은 신뢰할 수 없는 인터페이스에서 차단됩니다.

- DHCPOFFER, DHCPACK, DHCPNAK 또는 DHCPLEASEQUERY 패킷과 같은 DHCP 서버 의 패킷은 네트워크 또는 방화벽 외부에서 수신됩니다. 그러면 비인가 DHCP 서버가 신뢰할 수 없는 포트에서 네트워크에 대한 공격을 방지합니다.
- 신뢰할 수 없는 인터페이스에서 수신된 패킷과 소스 MAC 주소 및 DHCP 클라이언트 하드웨 어 주소가 일치하지 않습니다. 이렇게 하면 DHCP 서버에서 서비스 거부 공격을 생성할 수 있 는 비인가 클라이언트에서 DHCP 패킷이 스푸핑되는 것을 방지할 수 있습니다.
- DHCP 스누핑 바인딩 데이터베이스에 MAC 주소가 있지만 바인딩 데이터베이스의 인터페이 스 정보가 메시지를 받은 인터페이스와 일치하지 않는 DHCPRELEASE 또는 DHCPDENT 브 로드캐스트 메시지입니다. 이렇게 하면 클라이언트에 대한 서비스 거부 공격을 방지할 수 있 습니다.
- 0.0.0.0이 아닌 릴레이 에이전트 IP 주소를 포함하는 DHCP 릴레이 에이전트가 전달한 DHCP

패킷 또는 옵션 82 정보를 포함하는 패킷을 신뢰할 수 없는 포트로 전달합니다. 이렇게 하면 네트워크에서 릴레이 에이전트 정보가 스푸핑되지 않습니다.

DHCP Snooping을 구성하는 스위치는 DHCP Snooping 테이블 또는 DHCP 바인딩 데이터베이스 를 구축합니다. 이 테이블은 합법적인 DHCP 서버에서 할당된 IP 주소를 추적하는 데 사용됩니다. 바인딩 데이터베이스는 동적 ARP 검사 및 IP 소스 보호와 같은 다른 IOS 보안 기능에서도 사용됩 니다.

 $\blacklozenge$  참고: DHCP Snooping이 올바르게 작동하도록 하려면 DHCP 서버에 도달할 때까지 모든 업 링크 포트를 신뢰하고 최종 사용자 포트의 신뢰를 취소해야 합니다.

# 토폴로지

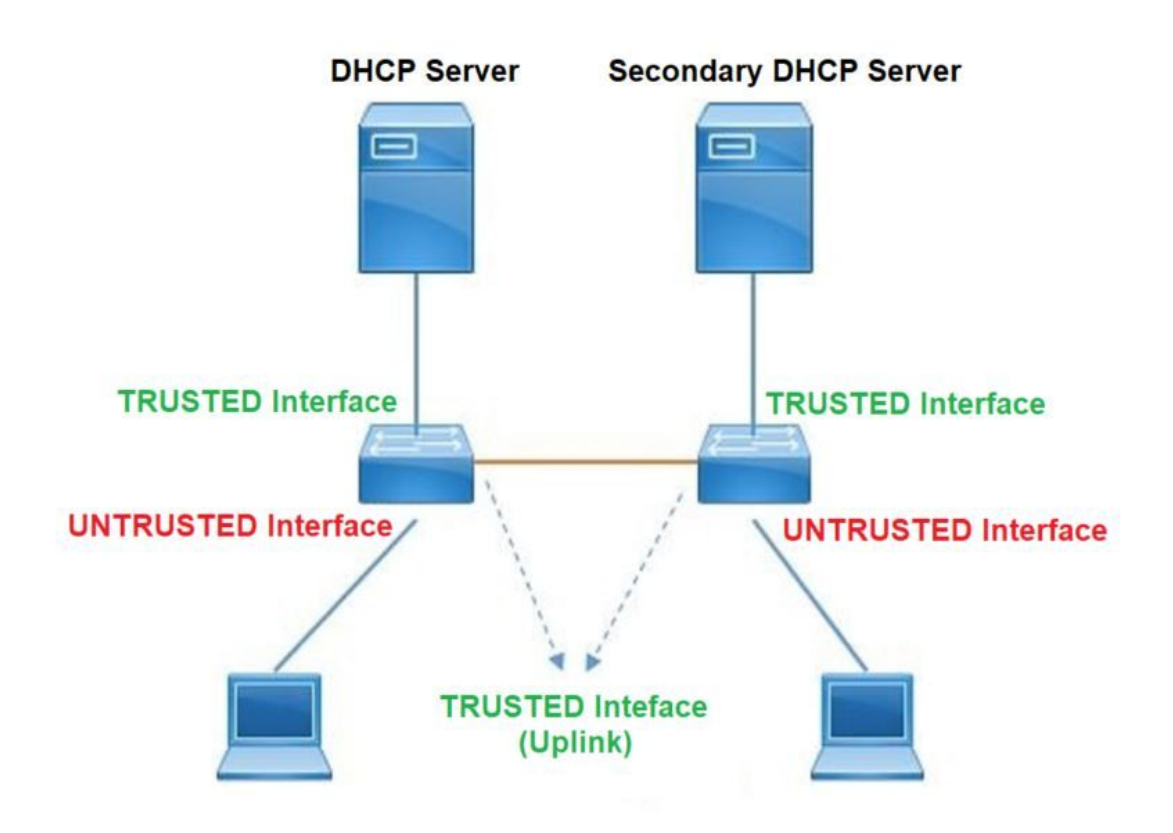

# 구성

전역 컨피그레이션

## <#root>

1. Enable DHCP snooping globally on the switch switch(config)#

**ip dhcp snooping**

- 2. Designate ports that forward traffic toward the DHCP server as trusted switch(config-if)#
- **ip dhcp snooping trust**

### **(Additional verification)**

- List uplink ports according to the topology, ensure all the uplink ports toward the DHCP server a

**trusted**

- List the port where the Legitimate DHCP Server is connected (include any Secondary DHCP Server)
- Ensure that no other port is configured as trusted
- 3. Configure DHCP rate limiting on each untrusted port (Optional) switch(config-if)#

**ip dhcp snooping limit rate 10 << ----- 10 packets per second (pps)**

- 4. Enable DHCP snooping in specific VLAN switch(config)#
- **ip dhcp snooping vlan 10**

**<< ----- Allow the switch to snoop the traffic for that specific VLAN**

5. Enable the insertion and removal of option-82 information DHCP packets switch(config)#

**ip dhcp snooping information option**

**<-- Enable insertion of option 82**

switch(config)#

**no ip dhcp snooping information option**

**<-- Disable insertion of option 82**

### **### Example ###**

Legitimate DHCP Server Interface and Secondary DHCP Server, if available

**Server Interface**

interface FortyGigabitEthernet1/0/5

switchport mode access switchport mode access vlan 11

**ip dhcp snooping trust**

end

**Uplink interface**

```
interface FortyGigabitEthernet1/0/10
switchport mode trunk
```
**ip dhcp snooping trust**

end

**User Interface**

 **<< ----- All interfaces are UNTRUSTED by default**

```
interface FortyGigabitEthernet1/0/2
  switchport access vlan 10
  switchport mode access
```
**ip dhcp snooping limit rate 10**

**<< ----- Optional**

end

참고: option-82 패킷을 허용하려면 ip dhcp snooping information 옵션 allow-untrusted를 활성 화해야 합니다.

# 다음을 확인합니다.

원하는 VLAN에서 DHCP Snooping이 활성화되어 있는지 확인하고 신뢰할 수 있는 인터페이스와 신뢰할 수 없는 인터페이스가 잘 나열되어 있는지 확인합니다. 구성된 속도가 있는 경우 해당 속도 도 나열되어 있는지 확인합니다.

<#root>

**switch#show ip dhcp snooping**

Switch DHCP snooping is

## **enabled**

```
Switch DHCP gleaning is disabled
DHCP snooping is configured on following VLANs:
```

```
10-11
```

```
DHCP
```
**snooping is operational on following VLANs**

:

**<<---- Configured and operational on Vlan 10 & 11**

**10-11**

DHCP snooping is configured on the following L3 Interfaces:

**Insertion of option 82 is disabled**

**<<---- Option 82 can not be added to DHCP packet**

 circuit-id default format: vlan-mod-port remote-id: 00a3.d144.1a80 (MAC) Option 82 on untrusted port is not allowed Verification of hwaddr field is enabled Verification of giaddr field is enabled DHCP snooping trust/rate is configured on the following Interfaces:

Interface

 **Trusted**

```
 Allow option Rate limit (pps)
----------------------- ------- ------------ ---------------- 
FortyGigabitEthernet1/0/2
no
 no 10
<<--- Trust is NOT set on this interface
Custom circuit-ids:
FortyGigabitEthernet1/0/10
 yes
        yes unlimited
<<--- Trust is set on this interface
```
Custom circuit-ids:

사용자가 DHCP를 통해 IP를 받으면 이 출력에 나열됩니다.

- DHCP Snooping은 IP 주소 임대가 만료되거나 스위치에서 호스트로부터 DHCPRELEASE 메 시지를 받으면 데이터베이스의 항목을 제거합니다.
- 최종 사용자 MAC 주소에 대해 나열된 정보가 올바른지 확인합니다.

<#root>

**c9500#show ip dhcp snooping binding**

MacAddress IpAddress Lease(sec) Type VLAN Interface ------------------ --------------- ---------- ------------- ---- -------------------- 00:A3:D1:44:20:46 10.0.0.3

**85556**

 dhcp-snooping 10 FortyGigabitEthernet1/0/2 Total number of bindings: 1

이 표에는 DHCP Snooping 정보를 모니터링하는 데 사용할 수 있는 다양한 명령이 나열되어 있습 니다.

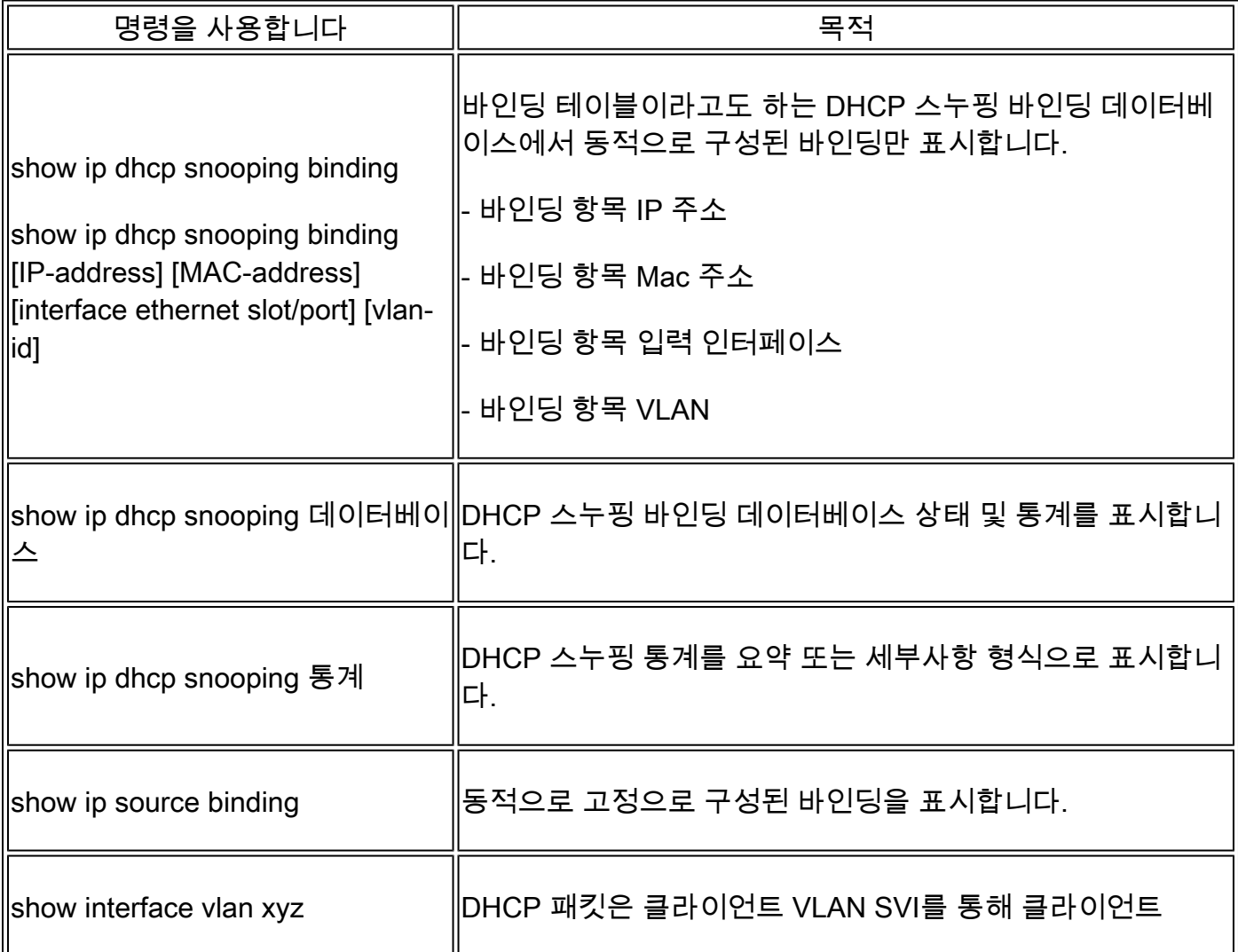

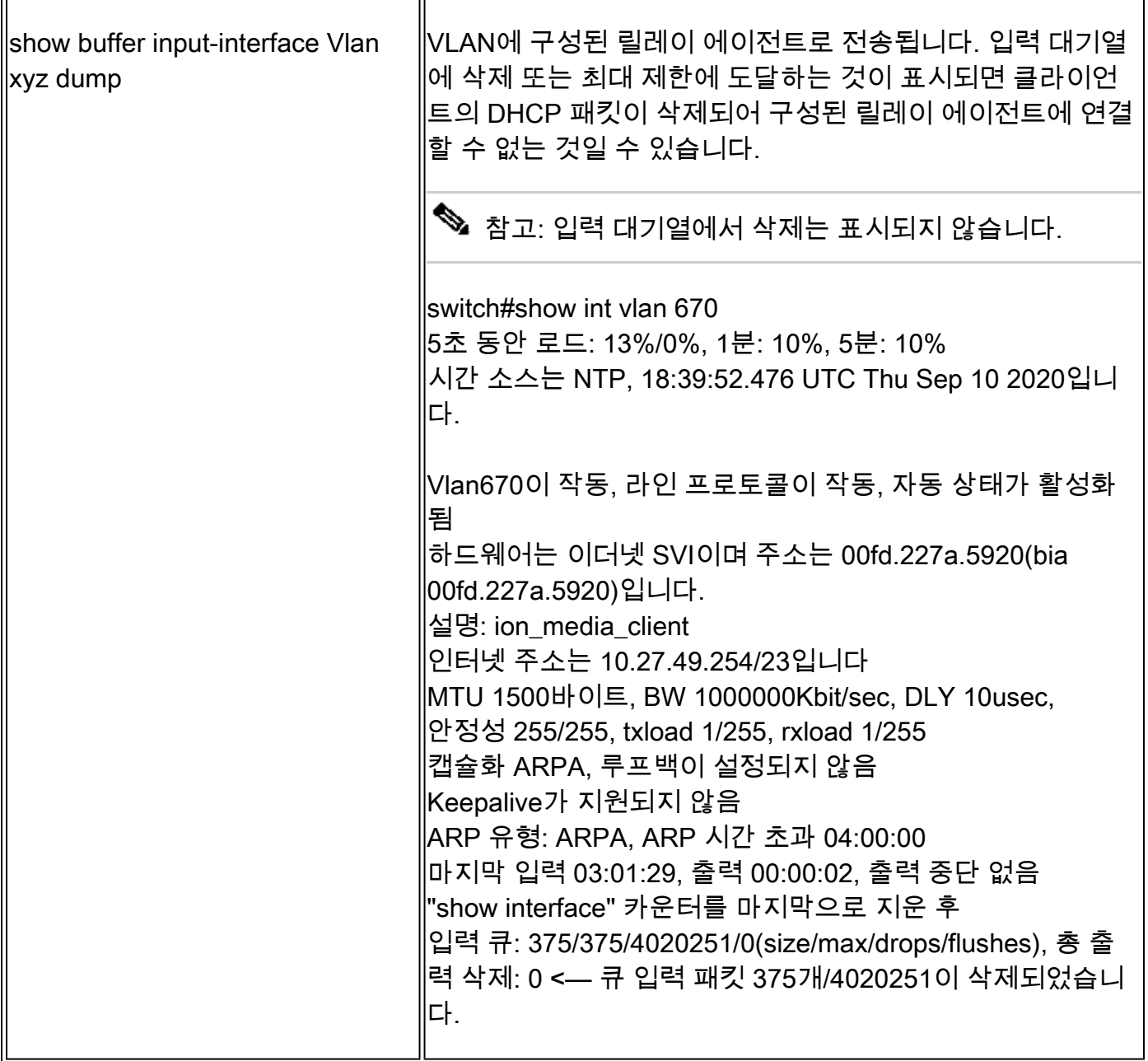

# 문제 해결

소프트웨어 트러블슈팅

스위치에서 수신하는 것을 확인합니다. 이러한 패킷은 CPU 컨트롤 플레인에서 처리되므로 inject 및 punt 방향의 모든 패킷을 확인하고 정보가 올바른지 확인합니다.

 $\bigwedge$  주의: debug 명령은 주의해서 사용하십시오. 많은 debug 명령은 라이브 네트워크에 영향을 미치며 문제가 재현될 때만 랩 환경에서 사용하는 것이 좋습니다.

조건부 디버그 기능을 사용하면 정의한 조건 세트에 따라 특정 기능에 대한 디버그 및 로그를 선택 적으로 활성화할 수 있습니다. 이는 특정 호스트 또는 트래픽에 대한 디버그 정보만 포함할 때 유용 합니다.

조건은 기능 또는 ID를 나타냅니다. 여기서 ID는 인터페이스, IP 주소 또는 MAC 주소 등이 될 수 있

습니다.

DHCP Snooping 문제를 해결하기 위해 패킷 및 이벤트 디버그에 대한 조건부 디버그를 활성화하는 방법.

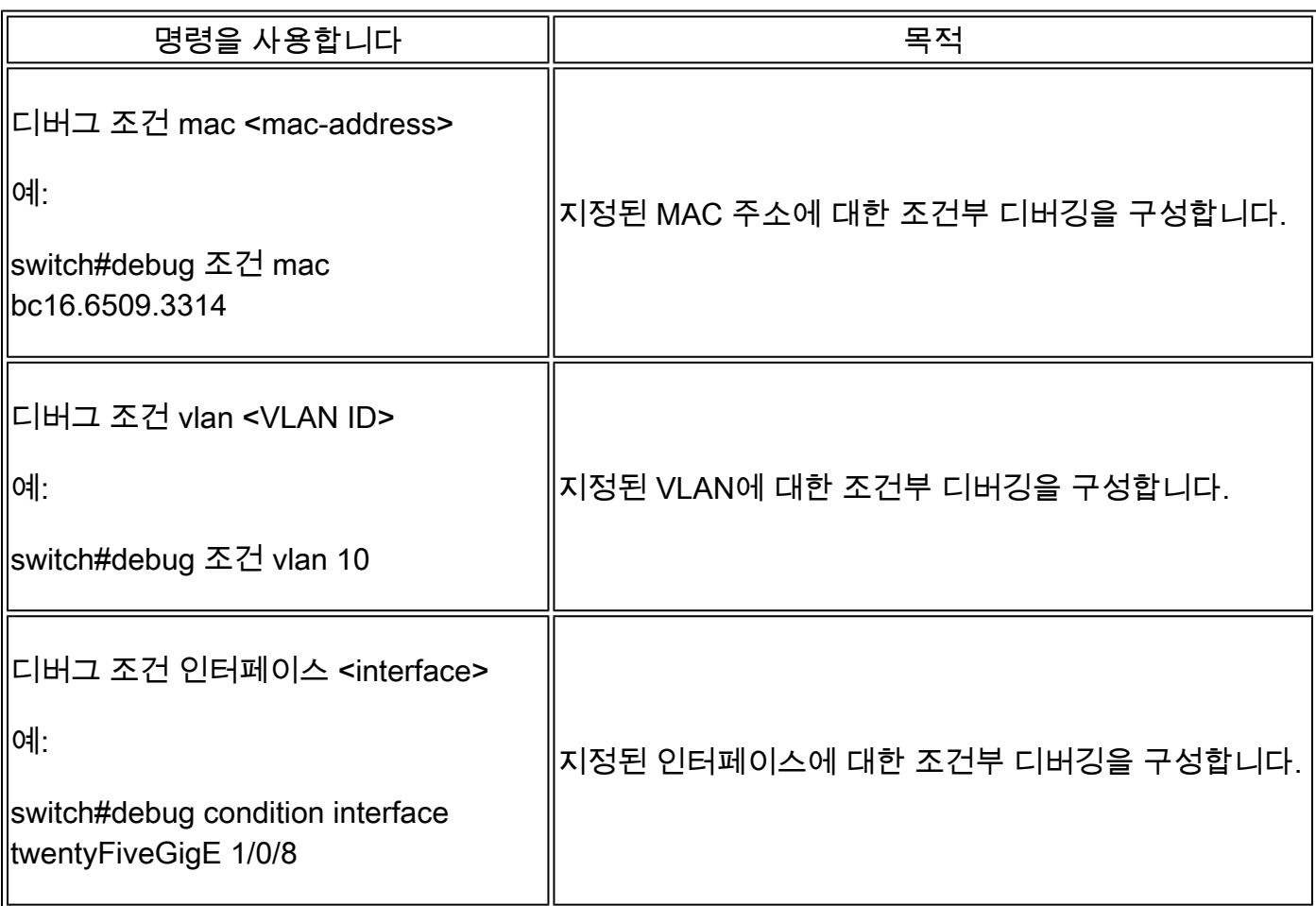

DHCP 스누핑을 디버깅하려면 표에 나와 있는 명령을 사용합니다.

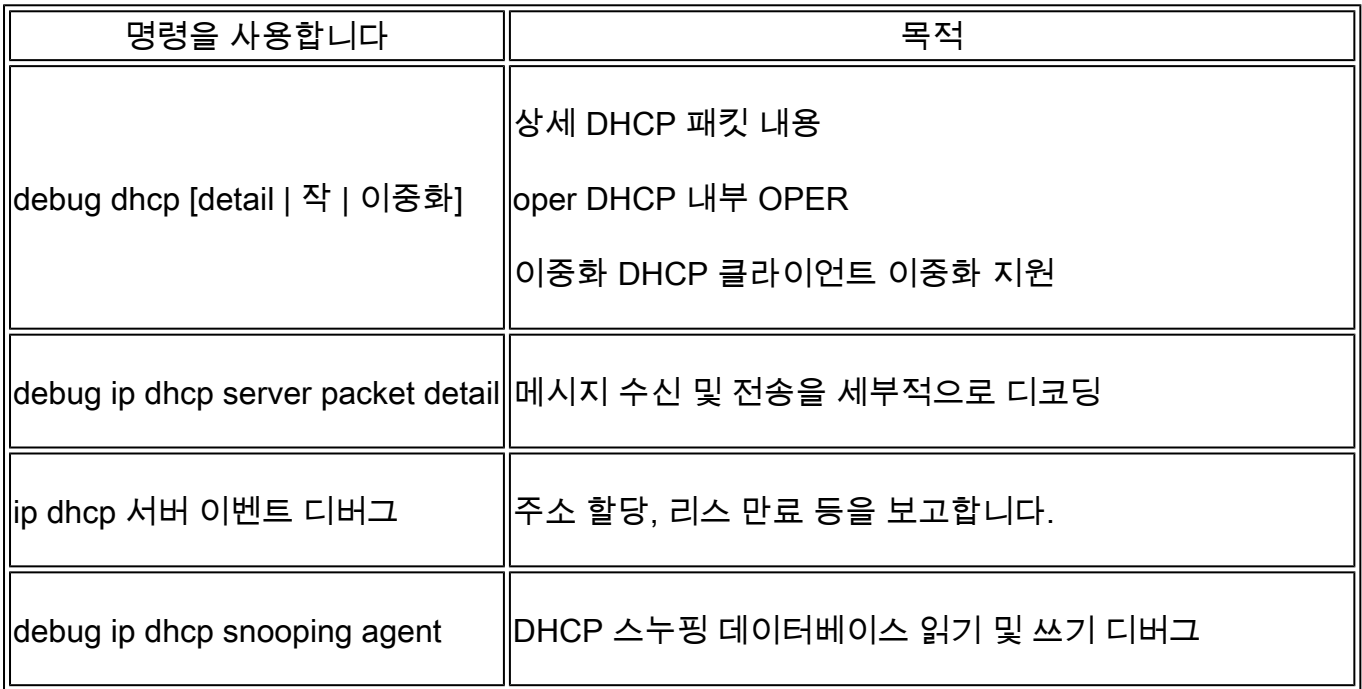

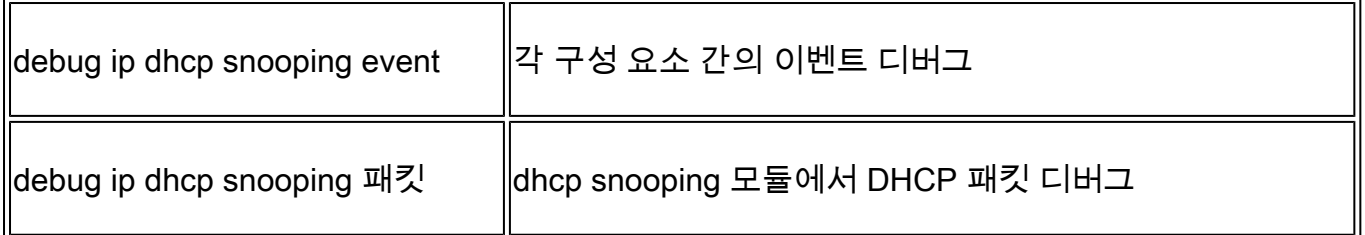

debug ip dhcp snooping 명령의 부분 샘플 출력입니다.

## <#root>

Apr 14 16:16:46.835: DHCP\_SNOOPING: process new DHCP packet,

**message type: DHCPDISCOVER, input interface: Fo1/0/2**

, MAC da: ffff.ffff.ffff, MAC

**sa: 00a3.d144.2046,**

 IP da: 255.255.255.255, IP sa: 0.0.0.0, DHCP ciaddr: 0.0.0.0, DHCP yiaddr: 0.0.0.0, DHCP siaddr: 0.0.0.0, DHCP giaddr: 0.0.0.0, DHCP chaddr: 00a3.d144.2046, efp\_id: 0, vlan\_id: 10, bootpflag:0x32768(Broadcast) Apr 14 16:16:46.835: DHCP\_SNOOPING: bridge packet get invalid mat entry: FFFF.FFFF.FFFF, packet is floo

Apr 14 16:16:48.837: DHCP\_SNOOPING:

**received new DHCP packet from input interface (FortyGigabitEthernet1/0/10)**

Apr 14 16:16:48.837: DHCP\_SNOOPING:

**process new DHCP packet, message type: DHCPOFFER, input interface: Fo1/0/10,**

MAC da: ffff.ffff.ffff, MAC

**sa: 701f.539a.fe46,**

 IP da: 255.255.255.255, IP sa: 10.0.0.1, DHCP ciaddr: 0.0.0.0, DHCP yiaddr: 10.0.0.5, DHCP siaddr: 0.0.0.0, DHCP giaddr: 0.0.0.0, DHCP chaddr: 00a3.d144.2046, efp\_id: 0, vlan\_id: 10, bootpflag:0x32768(Broadcast) Apr 14 16:16:48.837: platform lookup dest vlan for input\_if: FortyGigabitEthernet1/0/10, is NOT tunnel, Apr 14 16:16:48.837: DHCP\_SNOOPING: direct forward dhcp replyto output port: FortyGigabitEthernet1/0/2. Apr 14 16:16:48.838: DHCP\_SNOOPING: received new DHCP packet from input interface (FortyGigabitEthernet Apr 14 16:16:48.838: Performing rate limit check

Apr 14 16:16:48.838: DHCP\_SNOOPING: process new DHCP packet,

**message type: DHCPREQUEST, input interface: Fo1/0/2,**

MAC da: ffff.ffff.ffff, MAC

**sa: 00a3.d144.2046,**

IP da: 255.255.255.255, IP sa: 0.0.0.0, DHCP ciaddr: 0.0.0.0, DHCP yiaddr: 0.0.0.0, DHCP siaddr: 0.0.0 Apr 14 16:16:48.838: DHCP\_SNOOPING: bridge packet get invalid mat entry: FFFF.FFFF.FFFF, packet is floo Apr 14 16:16:48.839: DHCP\_SNOOPING: received new DHCP packet from input interface (FortyGigabitEthernet

Apr 14 16:16:48.840: DHCP\_SNOOPING: process new DHCP packet,

**message type: DHCPACK, input interface: Fo1/0/10,**

MAC da: ffff.ffff.ffff, MAC

**sa: 701f.539a.fe46,**

IP da: 255.255.255.255, IP

**sa: 10.0.0.1,**

DHCP ciaddr:  $0.0.0.0$ , DHCP yiaddr:  $10.0.0.5$ , DHCP siaddr:  $0.0.0.0$ , DHCP giaddr:  $0.0.0.0$ , DHCP chaddr: Apr 14 16:16:48.840: DHCP\_SNOOPING: add binding on port FortyGigabitEthernet1/0/2 ckt\_id 0 FortyGigabit Apr 14 16:16:48.840: DHCP\_SNOOPING: added entry to table (index 331)

Apr 14 16:16:48.840:

**DHCP\_SNOOPING: dump binding entry: Mac=00:A3:D1:44:20:46 Ip=10.0.0.5**

Lease=86400 Type=dhcp-snooping

**Vlan=10 If=FortyGigabitEthernet1/0/2**

Apr 14 16:16:48.840: No entry found for mac(00a3.d144.2046) vlan(10) FortyGigabitEthernet1/0/2 Apr 14 16:16:48.840: host tracking not found for update add dynamic (10.0.0.5, 0.0.0.0, 00a3.d144.2046) Apr 14 16:16:48.840: platform lookup dest vlan for input\_if: FortyGigabitEthernet1/0/10, is NOT tunnel, Apr 14 16:16:48.840: DHCP\_SNOOPING: direct forward dhcp replyto output port: FortyGigabitEthernet1/0/2.

DHCP 스누핑 이벤트를 디버깅하려면 다음 단계를 수행합니다.

 $\bigwedge$  주의: debug 명령은 주의해서 사용하십시오. 많은 debug 명령은 라이브 네트워크에 영향을 주며 문제가 재현될 때만 랩 환경에서 사용하는 것이 좋습니다.

요약 단계

- 1. 사용
- 2. 디버그 플랫폼 조건 mac {mac-address }
- 3. 디버그 플랫폼 조건 시작
- 4. 플랫폼 상태 표시 또는 디버그 표시
- 5. 디버그 플랫폼 조건 중지
- 6. show platform software trace message ios R0 reverse | DHCP 포함
- 7. 플랫폼 조건 모두 지우기

세부 단계

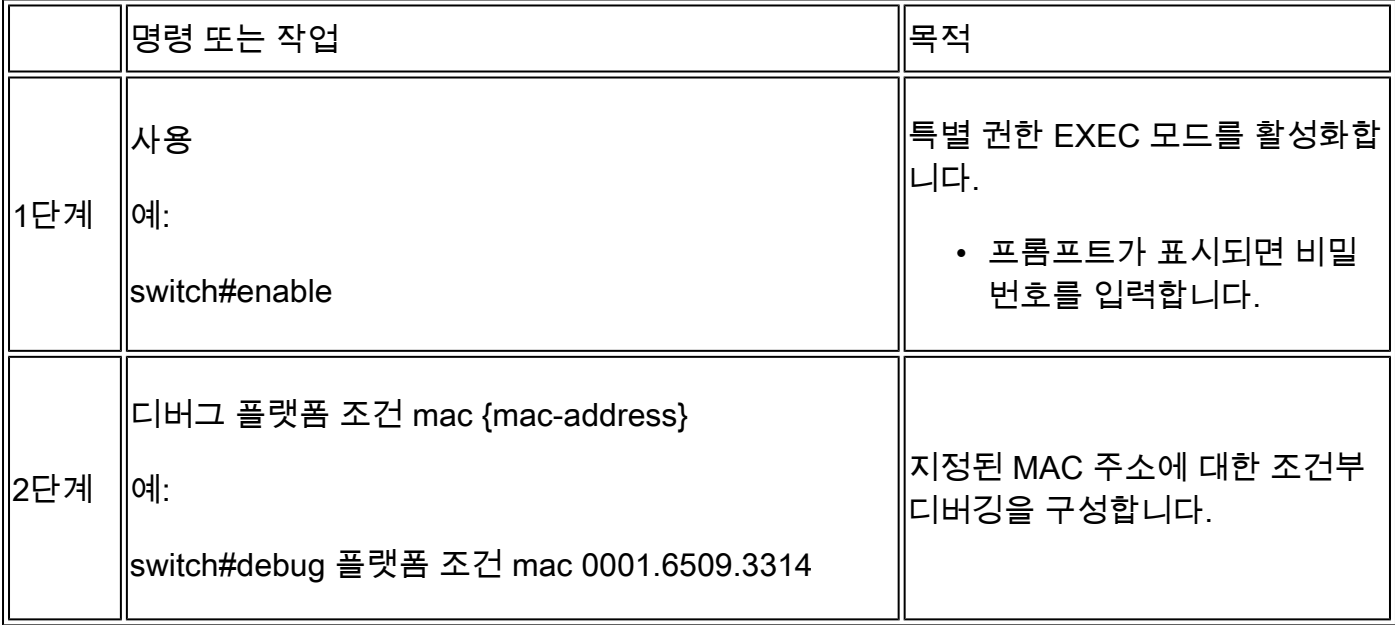

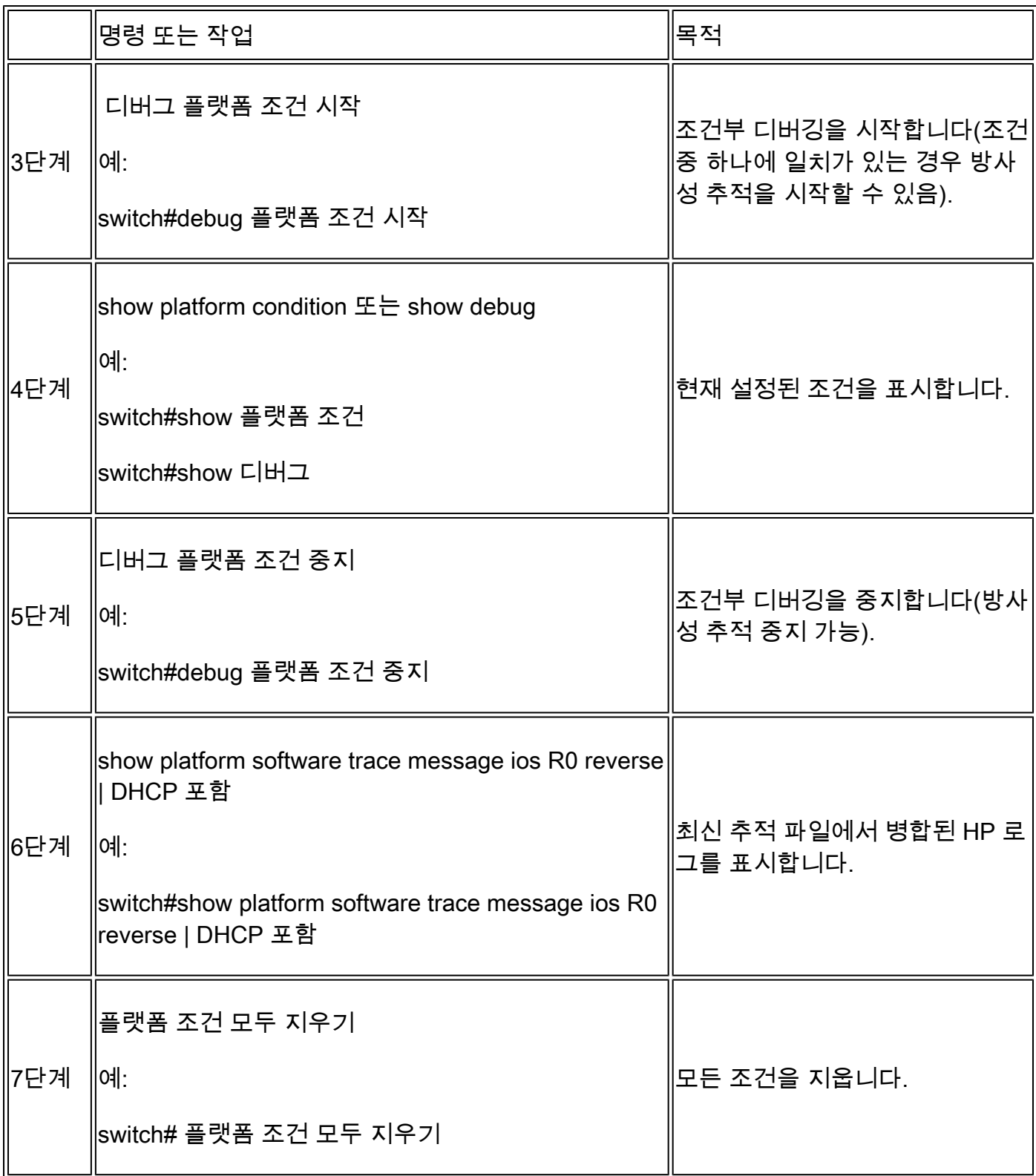

d의 부분 샘플 출력 예입니다.ebug 플랫폼 dhcp-snoop all 명령.

<#root>

**debug platform dhcp-snoop all**

DHCP Server UDP port

DHCP Client UDP port

**(68)**

#### **RELEASE**

```
Apr 14 16:44:18.629: pak->vlan id = 10
Apr 14 16:44:18.629: dhcp packet src_ip(10.0.0.6) dest_ip(10.0.0.1) src_udp(68) dest_udp(67) src_mac(00
Apr 14 16:44:18.629: ngwc_dhcpsn_process_pak(305): Packet handedover to SISF on vlan 10
Apr 14 16:44:18.629: dhcp pkt processing routine is called for pak with SMAC = 00a3.d144.2046{mag} and
```
## **DISCOVER**

Apr 14 16:44:24.637: dhcp packet src\_ip(0.0.0.0) dest\_ip(255.255.255.255) src\_udp(68) dest\_udp(67) src\_ Apr 14 16:44:24.637: ngwc\_dhcpsn\_process\_pak(305): Packet handedover to SISF on vlan 10 Apr 14 16:44:24.637: dhcp pkt processing routine is called for pak with SMAC = 00a3.d144.2046{mac} and Apr 14 16:44:24.637: sending dhcp packet out after processing with SMAC = 00a3.d144.2046{mac} and SRC\_A Apr 14 16:44:24.638: pak->vlan\_id = 10

### **OFFER**

Apr 14 16:44:24.638: dhcp packet src\_ip(10.0.0.1) dest\_ip(255.255.255.255) src\_udp(67) dest\_udp(68) src Apr 14 16:44:24.638: ngwc\_dhcpsn\_process\_pak(305): Packet handedover to SISF on vlan 10 Apr 14 16:44:24.638: dhcp pkt processing routine is called for pak with SMAC = 701f.539a.fe46{mac} and

## **REQUEST**

Apr 14 16:44:24.638: ngwc\_dhcpsn\_process\_pak(284): Packet handedover to SISF on vlan 10  $c9500#$ dhcp pkt processing routine is called for pak with SMAC = 0a3.d144.2046{mac} and SRC\_ADDR = 0.0.0

#### **ACK**

Apr 14 16:44:24.640: dhcp paket src\_ip(10.10.10.1) dest\_ip(255.255.255.255) src\_udp(67) dest\_udp(68) s Apr 14 16:44:24.640: ngwc\_dhcpsn\_process\_pak(284): Packet handedover to SISF on vlan 10dhcp pkt process

이 표에는 플랫폼에서 DHCP 스누핑을 디버깅하는 데 사용할 수 있는 다양한 명령이 나열되어 있습 니다.

주의: debug 명령은 주의해서 사용하십시오. 많은 debug 명령은 라이브 네트워크에 영향을 미치며 문제가 재현될 때만 랩 환경에서 사용하는 것이 좋습니다.

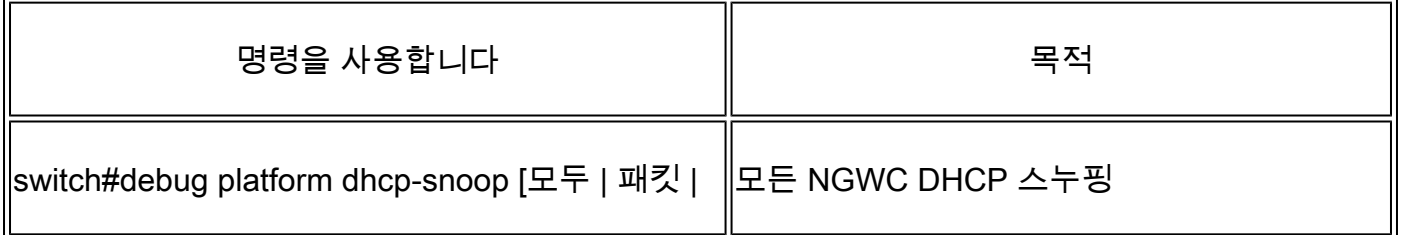

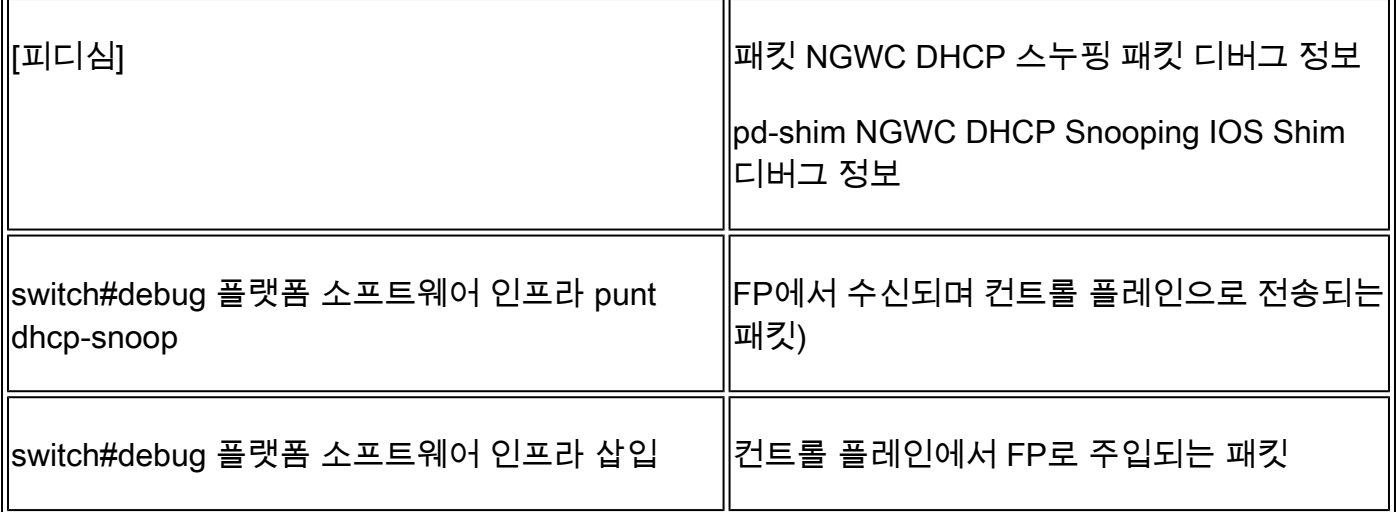

## CPU(Punt/Path Traffic) 문제 해결

FED 관점에서 각 CPU 대기열에서 어떤 트래픽이 수신되는지 확인합니다(DHCP 스누핑은 컨트롤 플레인에서 처리되는 트래픽 유형).

- 트래픽이 스위치로 들어오면 PUNT 방향으로 CPU에 전송되고 dhcp snoop 큐로 전송됩니다.
- 스위치에서 트래픽을 처리하면 INJECT 방향을 통해 트래픽이 이동합니다. DHCP OFFER 및 ACK 패킷은 L2 제어/레거시 큐에 포함됩니다.

## <#root>

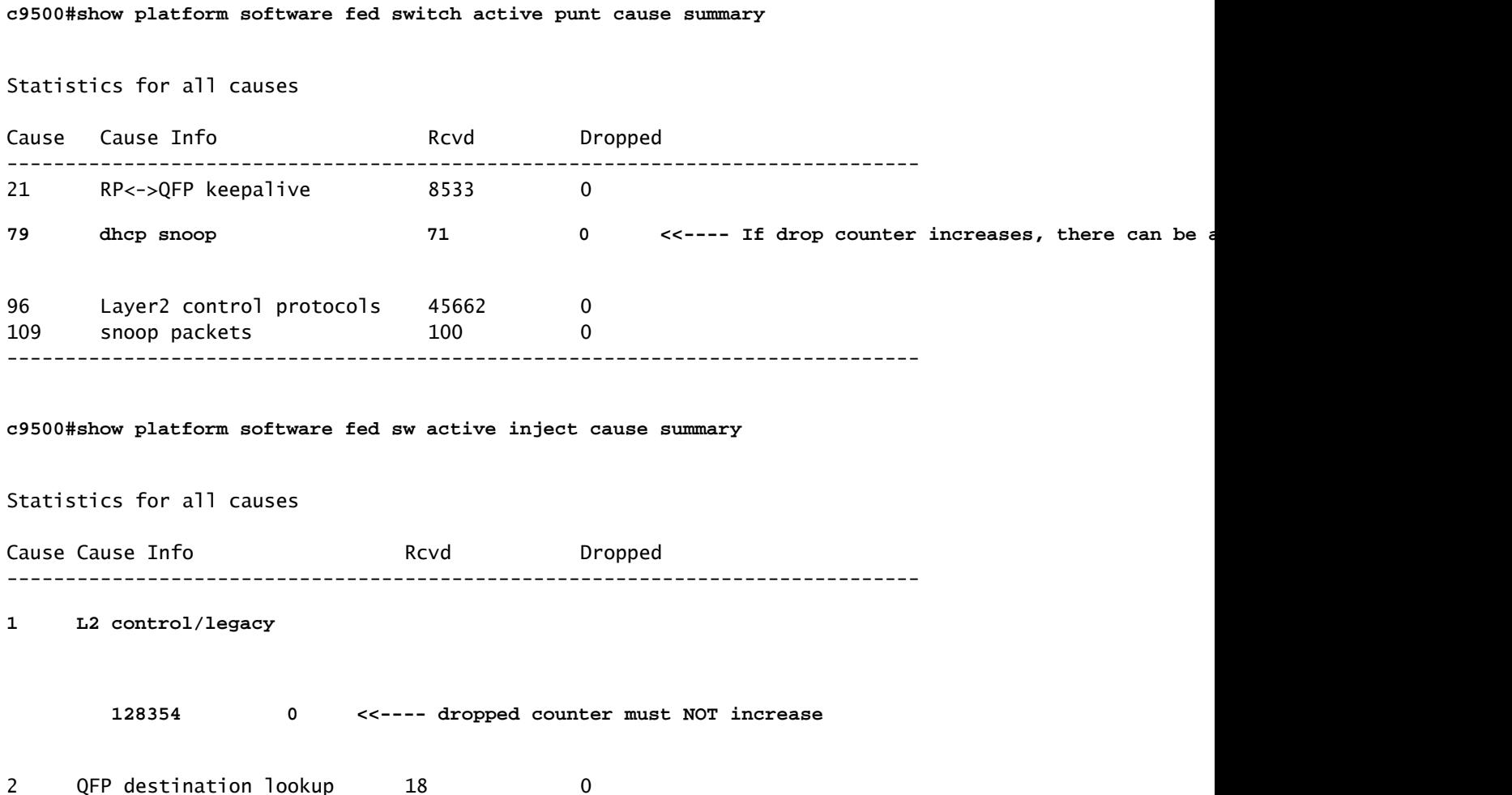

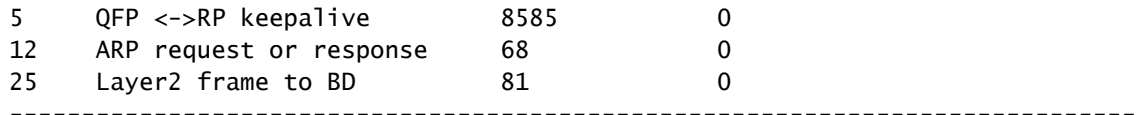

이 명령을 사용하여 CPU에 대한 트래픽을 확인하고 DHCP Snooping이 트래픽을 삭제하는지 확인 할 수 있습니다.

## <#root>

c9500#

**show platform software fed switch active punt cpuq rates**

Punt Rate CPU Q Statistics

Packets per second averaged over 10 seconds, 1 min and 5 mins

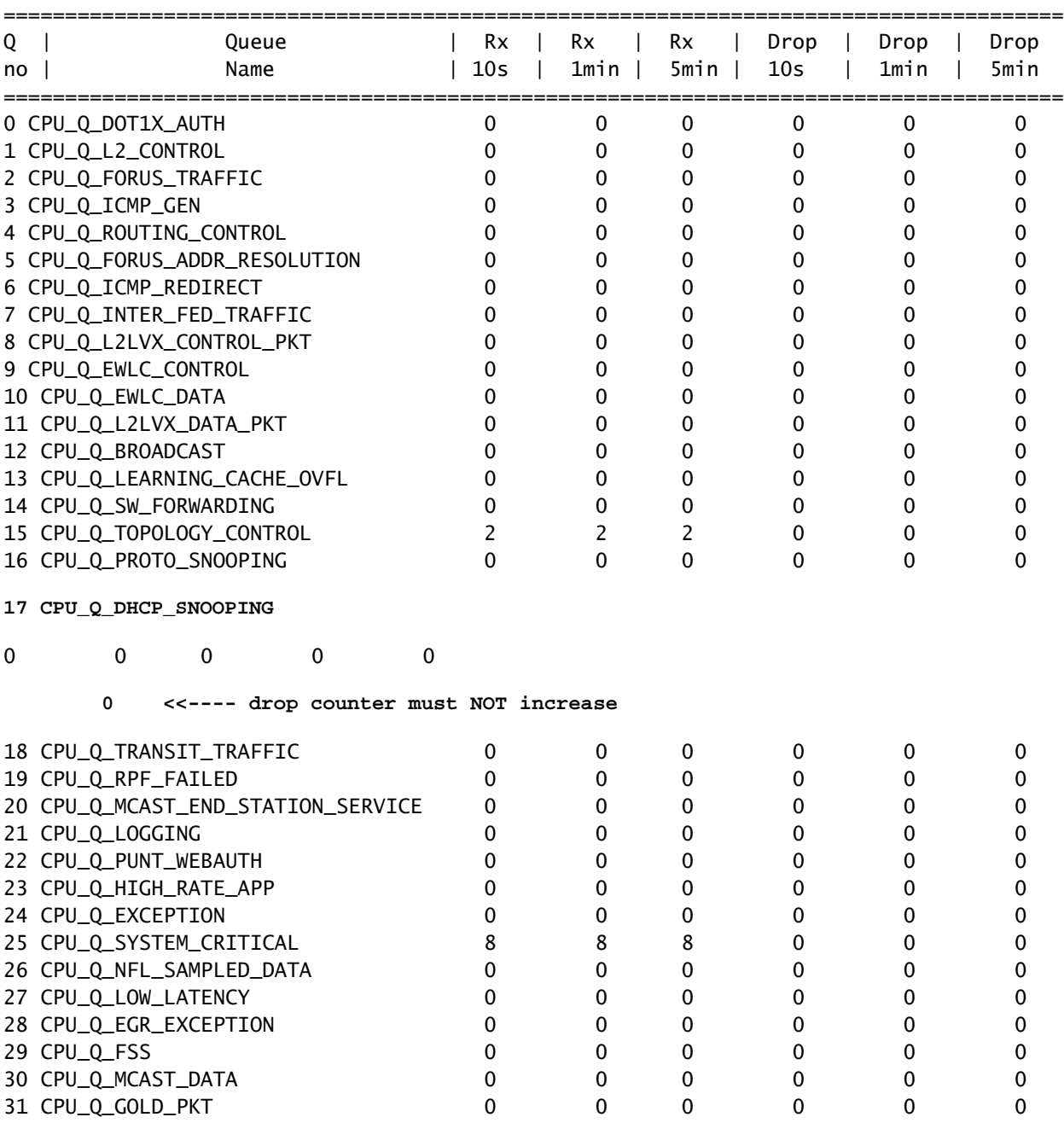

-------------------------------------------------------------------------------------

하드웨어 문제 해결

포워딩 엔진 드라이버(FED)

FED가 ASIC를 프로그래밍하는 원동력입니다. FED 명령은 하드웨어 및 소프트웨어 상태가 일치하 는지 확인하는 데 사용됩니다.

DI Handle 값을 가져옵니다.

• DI 핸들은 특정 포트의 대상 인덱스를 참조합니다.

<#root>

```
c9500#show platform software fed switch active security-fed dhcp-snoop vlan vlan-id 10
```
Platform Security DHCP Snooping Vlan Information

**Value of Snooping DI handle**

is::

**0x7F7FAC23E438 <<---- If DHCP Snooping is not enabled the hardware handle can not be present**

**Port Trust Mode** Port **Trust Mode** ---------------------------------------------------------------------------------- FortyGigabitEthernet1/0/10

 **trust <<---- Ensure TRUSTED ports are listed**

ifm 매핑을 확인하여 포트의 Asic 및 Core를 확인합니다.

• IFM은 특정 포트/코어/asic에 매핑된 내부 인터페이스 인덱스입니다.

<#root>

**c9500#show platform software fed switch active ifm mappings**

Interface **IF\_ID** Inst Asic Core Port SubPort Mac Cntx LPN GPN Type Active FortyGigabitEthernet1/0/10

**0xa**

**1 1**

1 0 4 4 2 2 NIF Y

## 하드웨어 인덱스를 가져오려면 DI\_Handle을 사용합니다.

## <#root>

**c9500#show platform hardware fed switch active fwd-asic abstraction print-resource-handle 0x7F7FAC23E438**

0

Handle:0x7f7fac23e438 Res-Type:ASIC\_RSC\_DI Res-Switch-Num:255 Asic-Num:255 Feature-ID:AL\_FID\_DHCPSNOOPI priv\_ri/priv\_si Handle: (nil)Hardware Indices/Handles:

### **index0:0x5f03**

 mtu\_index/l3u\_ri\_index0:0x0 index1:0x5f03 mtu\_index/l3u\_ri\_index1:0x0 index2:0x5f03 mtu\_index/l3u\_ri\_index2:0x0 index3:0x5f03 mtu\_index/l3u\_ri\_index3:0x0 <SNIP>

**<-- Index is 0x5f03**

인덱스 값 0x5f03을 16진수에서 10진수로 변환합니다.

 $0x5f03 = 24323$ 

이 인덱스 값은 10진수로, ASIC 및 Core 값은 이 명령에서 포트에 대해 어떤 플래그가 설정되었는 지 확인합니다.

```
<#root>
```
**c9500#show platform hardware fed switch 1 fwd-asic regi read register-name SifDestinationIndexTable-24323** asic

**1**

core

**1**

For asic 1 core 1

Module 0 - SifDestinationIndexTable[0][

**24323**

]

**<-- the decimal hardware index matches 0x5f03 = 24323**

copySegment0 :

0x1 <<---- If you find this as 0x0, means that the traffic is not forwarded out of this port. (refer to

[CSCvi39202\)](https://bst.cloudapps.cisco.com/bugsearch/bug/CSCvi39202/?rfs=iqvred)copySegment1 : 0x1 dpuSegment0 : 0x0 dpuSegment1 : 0x0 ecUnicast : 0x0 etherChannel0 : 0x0 etherChannel1 : 0x0 hashPtr1 : 0x0 stripSegment : 0x0

## 특정 VLAN에 대해 DHCP Snooping이 활성화되었는지 확인합니다.

<#root>

**c9500#show platform software fed switch 1 vlan 10**

VLAN Fed Information

Vlan Id IF Id Contact LE Handle Contact STP Handle Contact L3 IF Handle SVI IF ---------------------------------------------------------------------------------------------------- 10 0x0000000000420011

**0x00007f7fac235fa8**

0x00007f7fac236798 0x0000000000000000 0x0000000000000000 15

## c9500#

**show platform hardware fed switch active fwd-asic abstraction print-resource-handle**

**0x00007f7fac235fa8 1 <<---- Last number might be 1 or 0, 1 means detailed, 0 means brief output**

Handle:0x7f7fac235fa8 Res-Type:ASIC\_RSC\_VLAN\_LE Res-Switch-Num:255 Asic-Num:255 Feature-ID:AL\_FID\_L2 Lk priv\_ri/priv\_si Handle: (nil)Hardware Indices/Handles: index0:0xf mtu\_index/l3u\_ri\_index0:0x0 sm handle Cookie length: 56 00 00 00 00 00 00 00 00 0a 00 00 00 00 00 00 00 00 00 00 00 00 00 00 00 00 00 00 00 00 00 00 00 00 00 00 00 00 00 00 00 00 00 00 00 00 00 00 00 00 00 00 00 00 00 00 00

Detailed Resource Information (ASIC\_INSTANCE# 0) ----------------------------------------

LEAD\_VLAN\_IGMP\_MLD\_SNOOPING\_ENABLED\_IPV4 value 1 Pass <---- Verify the highlighted values, if any are

LEAD\_VLAN\_IGMP\_MLD\_SNOOPING\_ENABLED\_IPV6 value 0 Pass

**LEAD\_VLAN\_ARP\_OR\_ND\_SNOOPING\_ENABLED\_IPV4 value 1 Pass**

LEAD\_VLAN\_ARP\_OR\_ND\_SNOOPING\_ENABLED\_IPV6 value 1 Pass LEAD\_VLAN\_BLOCK\_L2\_LEARN value 0 Pass LEAD\_VLAN\_CONTENT\_MATCHING\_ENABLED value 0 Pass LEAD\_VLAN\_DEST\_MOD\_INDEX\_TVLAN\_LE value 0 Pass

**LEAD\_VLAN\_DHCP\_SNOOPING\_ENABLED\_IPV4 value 1 Pass**

LEAD VLAN DHCP SNOOPING ENABLED IPV6 value 1 Pass LEAD VLAN ENABLE SECURE VLAN LEARNING IPV4 value 0 Pass LEAD VLAN ENABLE SECURE VLAN LEARNING IPV6 value 0 Pass LEAD\_VLAN\_EPOCH value 0 Pass LEAD\_VLAN\_L2\_PROCESSING\_STP\_TCN value 0 Pass LEAD\_VLAN\_L2FORWARD\_IPV4\_MULTICAST\_PKT value 0 Pass LEAD VLAN L2FORWARD IPV6 MULTICAST PKT value 0 Pass LEAD\_VLAN\_L3\_IF\_LE\_INDEX\_PRIO value 0 Pass LEAD\_VLAN\_L3IF\_LE\_INDEX value 0 Pass LEAD VLAN LOOKUP VLAN value 15 Pass LEAD VLAN MCAST LOOKUP VLAN value 15 Pass LEAD\_VLAN\_RIET\_OFFSET value 4095 Pass LEAD\_VLAN\_SNOOPING\_FLOODING\_ENABLED\_IGMP\_OR\_MLD\_IPV4 value 1 Pass LEAD\_VLAN\_SNOOPING\_FLOODING\_ENABLED\_IGMP\_OR\_MLD\_IPV6\_value 1 Pass LEAD\_VLAN\_SNOOPING\_PROCESSING\_STP\_TCN\_IGMP\_OR\_MLD\_IPV4 value 0 Pass LEAD\_VLAN\_SNOOPING\_PROCESSING\_STP\_TCN\_IGMP\_OR\_MLD\_IPV6 value 0 Pass LEAD\_VLAN\_VLAN\_CLIENT\_LABEL value 0 Pass LEAD\_VLAN\_VLAN\_CONFIG value 0 Pass LEAD\_VLAN\_VLAN\_FLOOD\_ENABLED value 0 Pass LEAD VLAN VLAN ID VALID value 1 Pass LEAD VLAN\_VLAN\_LOAD\_BALANCE\_GROUP\_value 15 Pass LEAD VLAN VLAN ROLE value 2 Pass LEAD\_VLAN\_VLAN\_FLOOD\_MODE\_BITS value 3 Pass LEAD VLAN LVX VLAN value 0 Pass LEAD VLAN EGRESS DEJAVU CANON value 0 Pass LEAD\_VLAN\_EGRESS\_INGRESS\_VLAN\_MODE value 0 Pass LEAD\_VLAN\_EGRESS\_LOOKUP\_VLAN value 0 Pass LEAD\_VLAN\_EGRESS\_LVX\_VLAN value 0 Pass LEAD\_VLAN\_EGRESS\_SGACL\_DISABLED value 3 Pass LEAD\_VLAN\_EGRESS\_VLAN\_CLIENT\_LABEL value 0 Pass LEAD\_VLAN\_EGRESS\_VLAN\_ID\_VALID value 1 Pass LEAD\_VLAN\_EGRESS\_VLAN\_LOAD\_BALANCE\_GROUP value 15 Pass LEAD\_VLAN\_EGRESS\_INTRA\_POD\_BCAST value 0 Pass

**LEAD\_VLAN\_EGRESS\_DHCP\_SNOOPING\_ENABLED\_IPV4 value 1 Pass**

LEAD\_VLAN\_EGRESS\_DHCP\_SNOOPING\_ENABLED\_IPV6 value 1 Pass LEAD\_VLAN\_EGRESS\_VXLAN\_FLOOD\_MODE value 0 Pass LEAD\_VLAN\_MAX value 0 Pass <SNIP>

이 표에는 라이브 네트워크에서 DHCP 패킷의 경로를 추적하는 데 사용할 수 있는 다양한 일반적인 Punject show/debug 명령이 나열되어 있습니다.

일반 Punt/Inject show & debug 명령

debug plat soft fed switch acti inject add-filter cause 255 sub\_cause 0 src\_mac 0 0 dst\_mac 0 0  $\,$  src\_ipv4 192.168.12.1 dst\_ipv4 0.0.0.0 if\_id 0xf

set platform software trace fed [switch<num|active|standby>] inject verbose — > filter cpmmand를 사용하여 이 특정 호스트에 대한 추적 범위를 지정합니다.

set platform software trace fed [switch<num|active|standby>] inject debug boot — > for reload

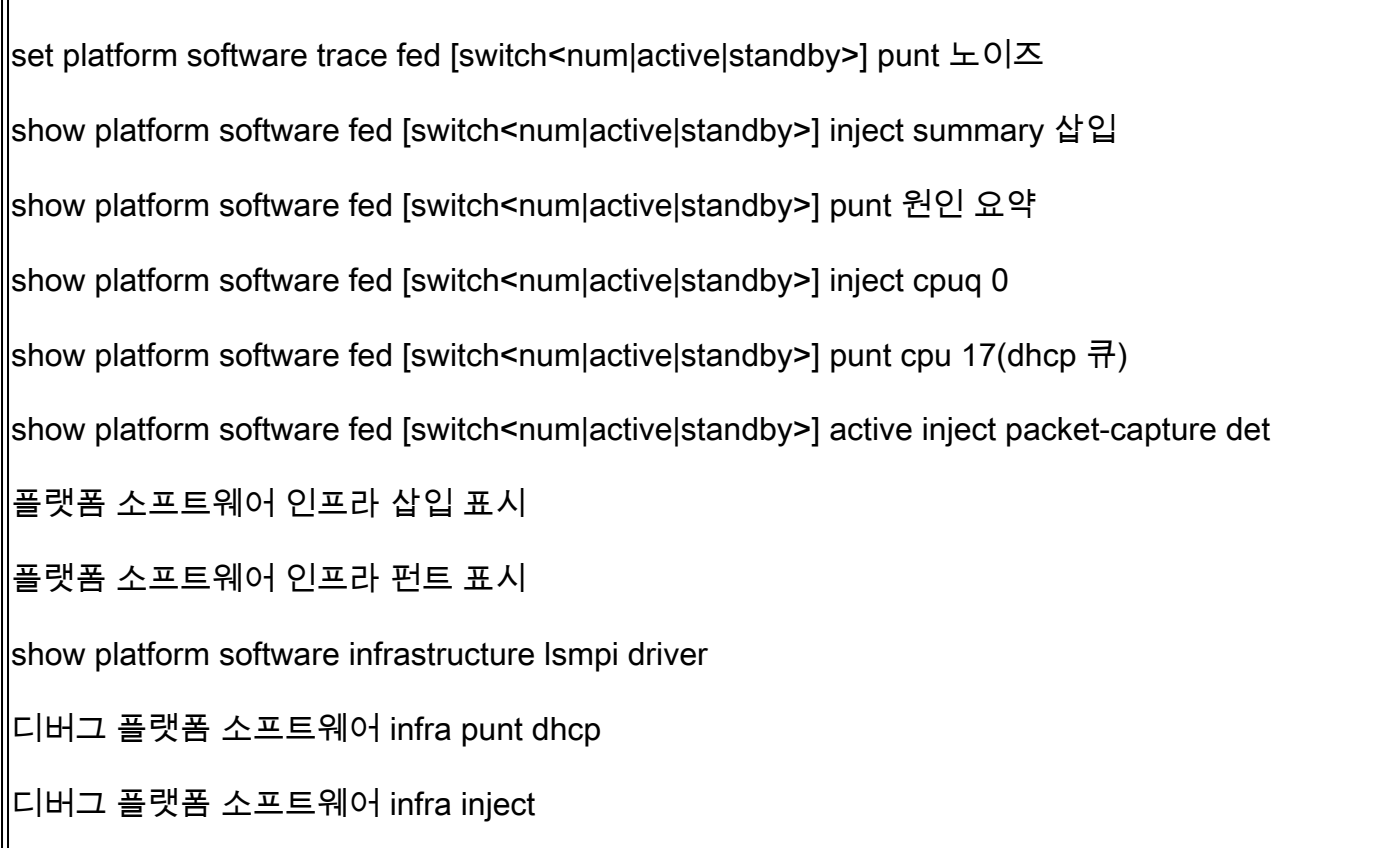

이 명령은 특정 클라이언트에 대해 DHCP 패킷이 수신되는지 확인하는 데 유용합니다.

- 이 기능을 사용하면 IOS-DHCP 소프트웨어를 통해 CPU에서 처리되는 지정된 클라이언트 mac 주소와 연결된 모든 DHCP 스누핑 통신을 캡처할 수 있습니다.
- 이 기능은 IPv4 및 IPv6 트래픽에서 모두 지원됩니다.
- 이 기능은 자동으로 활성화됩니다.

중요: 이 명령은 Cisco IOS XE Gibraltar 16.12.X에서 사용할 수 있습니다.

switch#show platform dhcpsnooping client stats {mac-address}

switch#show platform dhcpv6snooping ipv6 client stats {mac-address}

<#root>

C9300#

**show platform dhcpsnooping client stats 0000.1AC2.C148**

DHCPSN: DHCP snooping server DHCPD: DHCP protocol daemen L2FWD: Transmit Packet to driver in L2 format FWD: Transmit Packet to driver Packet Trace for client MAC 0000.1AC2.C148: Timestamp Destination MAC Destination Ip VLAN Message Handler:Action -------------------- ---------------- --------------- ---- ------------ -------------- 06-27-2019 20:48:28 FFFF.FFFF.FFFF 255.255.255.255 88 DHCPDISCOVER PUNT:RECEIVED

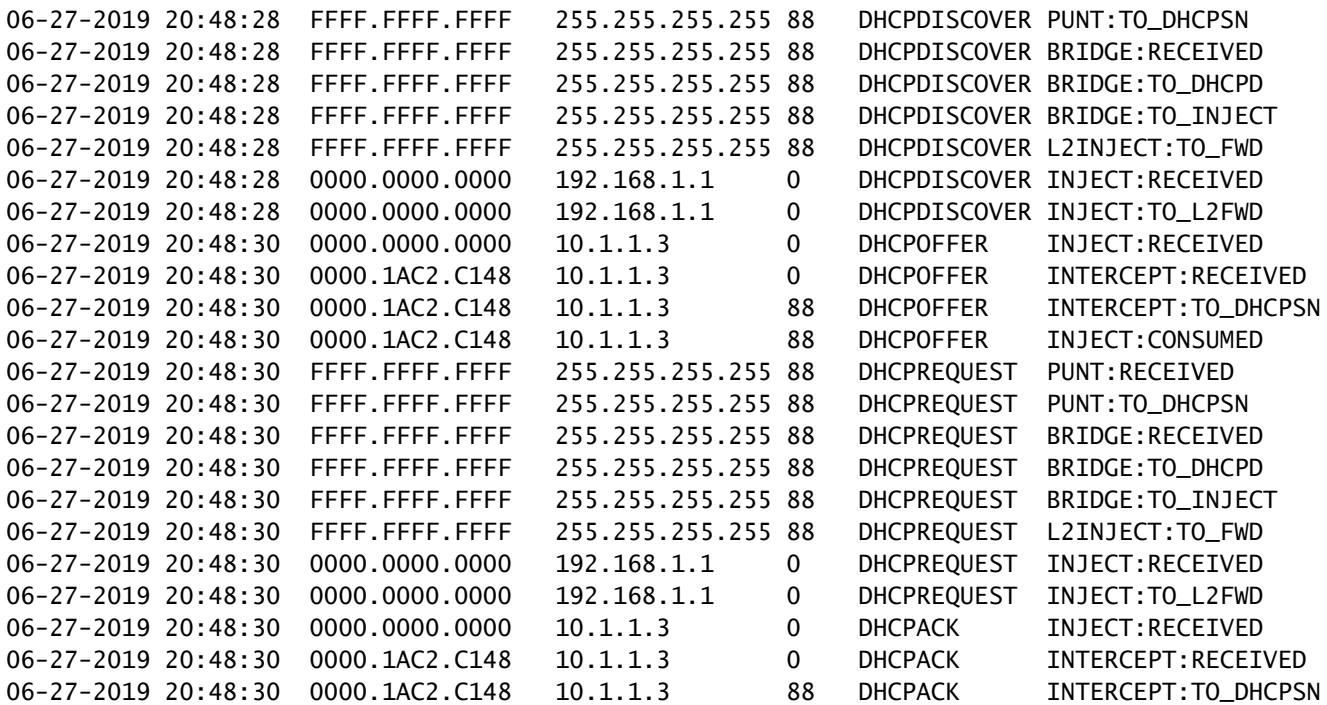

추적을 지우려면 다음 명령을 사용합니다.

switch#clear platform dhcpsnooping pkt-trace ipv4

switch#clear platform dhcpsnooping pkt-trace ipv6

# CPU 경로 패킷 캡처

DHCP Snooping 패킷이 도착하고 제어 평면을 올바르게 유지하는지 확인합니다.

참고: Forwarding Engine Driver CPU 캡처 툴 사용 방법에 대한 추가 참조는 추가 읽기 섹션을 참조하십시오.

<#root>

**debug platform software fed**

[switch<num|active|standby>]

**punt/inject**

packet-capture start

**debug platform software fed**

[switch<num|active|standby>]

**punt/inject**

packet-capture stop

## **show platform software fed**

[switch<num|active|standby>]

**punt/inject**

packet-capture brief

**### PUNT ###**

**DISCOVER**

```
------ Punt Packet Number: 16, Timestamp: 2021/04/14 19:10:09.924 ------
interface :
physical: FortyGigabitEthernet1/0/2
[if-id: 0x0000000a], pal: FortyGigabitEthernet1/0/2 [if-id: 0x0000000a]
metadata : cause: 79
[dhcp snoop],
 sub-cause: 11, q-no: 17, linktype: MCP_LINK_TYPE_IP [1]
ether hdr : dest mac: ffff.ffff.ffff,
src mac: 00a3.d144.2046
ether hdr : ethertype: 0x0800 (IPv4)
ipv4 hdr : dest ip: 255.255.255.255, src ip: 0.0.0.0
ipv4 hdr : packet len: 347, ttl: 255, protocol: 17 (UDP)
udp hdr : dest port:
67
, src port:
68
OFFER
------ Punt Packet Number: 23, Timestamp: 2021/04/14 19:10:11.926 ------
interface :
physical: FortyGigabitEthernet1/0/10
[if-id: 0x00000012], pal: FortyGigabitEthernet1/0/10 [if-id: 0x00000012]
metadata : cause: 79
 [dhcp snoop]
```
, sub-cause: 11, q-no: 17, linktype: MCP\_LINK\_TYPE\_IP [1] ether hdr : dest mac: ffff.ffff.ffff,

**src mac: 701f.539a.fe46**

ether hdr : vlan: 10, ethertype: 0x8100 ipv4 hdr : dest ip: 255.255.255.255, **src ip: 10.0.0.1** ipv4 hdr : packet len: 330, ttl: 255, protocol: 17 (UDP) udp hdr : dest port: **68** , src port: **67 REQUEST** ------ Punt Packet Number: 24, Timestamp: 2021/04/14 19:10:11.927 ----- interface : **physical: FortyGigabitEthernet1/0/2** [if-id: 0x0000000a], pal: FortyGigabitEthernet1/0/2 [if-id: 0x0000000a] metadata : cause: 79 **[dhcp snoop]** , sub-cause: 11, q-no: 17, linktype: MCP\_LINK\_TYPE\_IP [1] ether hdr : dest mac: ffff.ffff.ffff, **src mac: 00a3.d144.2046** ether hdr : ethertype: 0x0800 (IPv4) ipv4 hdr : dest ip: 255.255.255.255, src ip: 0.0.0.0 ipv4 hdr : packet len: 365, ttl: 255, protocol: 17 (UDP) udp hdr : dest port: **67** , src port:  **68 ACK** ------ Punt Packet Number: 25, Timestamp: 2021/04/14 19:10:11.929 ----- interface : **physical: FortyGigabitEthernet1/0/10** [if-id: 0x00000012], pal: FortyGigabitEthernet1/0/10 [if-id: 0x00000012] metadata : cause: 79 **[dhcp snoop]** , sub-cause: 11, q-no: 17, linktype: MCP\_LINK\_TYPE\_IP [1] ether hdr : dest mac: ffff.ffff.ffff,

```
src mac: 701f.539a.fe46
ether hdr : vlan: 10, ethertype: 0x8100
ipv4 hdr : dest ip: 255.255.255.255,
src ip: 10.0.0.1
ipv4 hdr : packet len: 330, ttl: 255, protocol: 17 (UDP)
udp hdr : dest port:
 68
, src port:
67
### INJECT ###
DISCOVER
------ Inject Packet Number: 33, Timestamp: 2021/04/14 19:53:01.273 ------
interface : pal:
FortyGigabitEthernet1/0/2
  [if-id: 0x0000000a]
metadata : cause: 25 [Layer2 frame to BD], sub-cause: 1, q-no: 0, linktype: MCP_LINK_TYPE_IP [1]
ether hdr : dest mac: ffff.ffff.ffff,
src mac: 00a3.d144.2046
ether hdr : ethertype: 0x0800 (IPv4)
ipv4 hdr : dest ip: 255.255.255.255, src ip: 0.0.0.0
ipv4 hdr : packet len: 347, ttl: 255, protocol: 17 (UDP)
udp hdr : dest port:
67
, src port:
68
OFFER
------ Inject Packet Number: 51, Timestamp: 2021/04/14 19:53:03.275 ------
interface : pal:
FortyGigabitEthernet1/0/2
[if-id: 0x0000000a]
metadata : cause: 1 [L2 control/legacy], sub-cause: 0, q-no: 0, linktype: MCP_LINK_TYPE_LAYER2 [10]
```
ether hdr : dest mac: ffff.ffff.ffff,

```
ether hdr : ethertype: 0x0800 (IPv4)
ipv4 hdr : dest ip: 255.255.255.255,
src ip: 10.0.0.1
ipv4 hdr : packet len: 330, ttl: 255, protocol: 17 (UDP)
udp hdr : dest port:
68,
 src port:
67
REQUEST
------ Inject Packet Number: 52, Timestamp: 2021/04/14 19:53:03.276 ------
interface : pal:
FortyGigabitEthernet1/0/2
[if-id: 0x0000000a]
metadata : cause: 25 [Layer2 frame to BD], sub-cause: 1, q-no: 0, linktype: MCP_LINK_TYPE_IP [1]
ether hdr : dest mac: ffff.ffff.ffff.
src mac: 00a3.d144.2046
ether hdr : ethertype: 0x0800 (IPv4)
ipv4 hdr : dest ip: 255.255.255.255, src ip: 0.0.0.0
ipv4 hdr : packet len: 365, ttl: 255, protocol: 17 (UDP)
udp hdr : dest port:
 67
, src port:
68
ACK
------ Inject Packet Number: 53, Timestamp: 2021/04/14 19:53:03.278 ------
interface : pal:
FortyGigabitEthernet1/0/2
 [if-id: 0x0000000a]
metadata : cause: 1 [L2 control/legacy], sub-cause: 0, q-no: 0, linktype: MCP_LINK_TYPE_LAYER2 [10]
ether hdr : dest mac: ffff.ffff.ffff,
src mac: 701f.539a.fe46
ether hdr : ethertype: 0x0800 (IPv4)
ipv4 hdr : dest ip: 255.255.255.255,
```
**src mac: 701f.539a.fe46**

**src ip: 10.0.0.1**

ipv4 hdr : packet len: 330, ttl: 255, protocol: 17 (UDP) udp hdr : dest port:

```
68
```

```
, src port:
```
**67**

## 유용한 추적

프로세스 또는 구성 요소당 이벤트를 표시하는 이진 추적입니다. 이 예에서 추적은 dhcpsn 구성 요 소에 대한 정보를 표시합니다.

추적은 수동으로 회전할 수 있습니다. 즉, 문제를 해결하기 전에 새 파일을 만들어 더 정확한 • 정보를 포함할 수 있습니다.

<#root>

9500#

**request platform software trace rotate all**

9500#

**set platform software trace fed [switch**

 **] dhcpsn verbose**

**c9500#show logging proc fed internal | inc dhcp**

**<<---- DI\_Handle must match with the output which retrieves the DI handle**

2021/04/14 19:24:19.159536 {fed\_F0-0}{1}: [dhcpsn] [17035]: (info):

**VLAN event on vlan 10, enabled 1**

2021/04/14 19:24:19.159975 {fed\_F0-0}{1}: [dhcpsn] [17035]: (debug): Program trust ports for this vlan 2021/04/14 19:24:19.159978 {fed\_F0-0}{1}: [dhcpsn] [17035]: (debug):

**GPN (10) if\_id (0x0000000000000012) <<---- if\_id must match with the TRUSTED port**

```
2021/04/14 19:24:19.160029 {fed_F0-0}{1}: [dhcpsn] [17035]: (debug): trusted_if_q size=1 for vlan=10
2021/04/14 19:24:19.160041 {fed_F0-0}{1}: [dhcpsn] [17035]: (ERR): update ri has failed vlanid[10]
2021/04/14 19:24:19.160042 {fed_F0-0}{1}: [dhcpsn] [17035]: (debug): vlan mode changed to enable
2021/04/14 19:24:27.507358 {fed_F0-0}{1}: [dhcpsn] [23451]: (debug): get di for vlan_id 10
2021/04/14 19:24:27.507365 {fed_F0-0}{1}: [dhcpsn] [23451]: (debug): Allocated rep_ri for vlan_id 10
2021/04/14 19:24:27.507366 {fed_F0-0}{1}: [inject] [23451]: (verbose): Changing di_handle from 0x7f7fac
```
#### **0x7f7fac23e438**

 by dhcp snooping 2021/04/14 19:24:27.507394 {fed\_F0-0}{1}: [inject] [23451]: (debug): TX: getting REP RI from dhcpsn fai 2021/04/14 19:24:29.511774 {fed\_F0-0}{1}: [dhcpsn] [23451]: (debug): get di for vlan\_id 10 2021/04/14 19:24:29.511780 {fed\_F0-0}{1}: [dhcpsn] [23451]: (debug): Allocated rep\_ri for vlan\_id 10 2021/04/14 19:24:29.511780 {fed\_F0-0}{1}: [inject] [23451]: (verbose): Changing di\_handle from 0x7f7fac

#### **0x7f7fac23e438**

 by dhcp snooping 2021/04/14 19:24:29.511802 {fed\_F0-0}{1}: [inject] [23451]: (debug): TX: getting REP RI from dhcpsn fai

**c9500#set platform software trace fed [switch**

 **] asic\_app verbose**

**c9500#show logging proc fed internal | inc dhcp**

2021/04/14 20:13:56.742637 {fed\_F0-0}{1}: [dhcpsn] [17035]: (info):

**VLAN event on vlan 10**

, enabled 0 2021/04/14 20:13:56.742783 {fed\_F0-0}{1}: [dhcpsn] [17035]: (debug): vlan mode changed to disable 2021/04/14 20:14:13.948214 {fed\_F0-0}{1}: [dhcpsn] [17035]: (info): VLAN event on vlan 10, enabled 1 2021/04/14 20:14:13.948686 {fed\_F0-0}{1}: [dhcpsn] [17035]: (debug):

**Program trust ports for this vlan**

2021/04/14 20:14:13.948688 {fed\_F0-0}{1}: [dhcpsn] [17035]: (debug):

**GPN (10) if\_id (0x0000000000000012) <<---- if\_id must match with the TRUSTED port**

2021/04/14 20:14:13.948740 {fed\_F0-0}{1}: [dhcpsn] [17035]: (debug): trusted\_if\_q size=1 for vlan=10

2021/04/14 20:14:13.948753 {fed\_F0-0}{1}: [dhcpsn] [17035]: (ERR): update ri has failed vlanid[10] 2021/04/14 20:14:13.948754 {fed\_F0-0}{1}: [dhcpsn] [17035]: (debug): vlan mode changed to enable

### **Suggested Traces**

```
set platform software trace fed [switch<num|active|standby>] pm_tdl_verbose
set platform software trace fed [switch<num|active|standby>] pm_vec verbose
set platform software trace fed [switch<num|active|standby>] pm_vlan verbose
```
#### **INJECT**

set platform software trace fed [switch<num|active|standby>] dhcpsn verbose set platform software trace fed [switch<num|active|standby>] asic\_app verbose set platform software trace fed [switch<num|active|standby>] inject verbose

#### **PUNT**

```
set platform software trace fed [switch<num|active|standby>] dhcpsn verbose
set platform software trace fed [switch<num|active|standby>] asic_app verbse
set platform software trace fed [switch<num|active|standby>] punt ver
```
# Syslog 및 설명

DHCP 속도 제한 위반.

설명: DHCP 스누핑이 지정된 인터페이스에서 DHCP 패킷 속도 제한 위반을 감지했습니다.

%DHCP\_SNOOPING-4-DHCP\_SNOOPING\_ERRDISABLE\_WARNING: DHCP Snooping received 300 DHCP packets on interface %DHCP\_SNOOPING-4-DHCP\_SNOOPING\_RATE\_LIMIT\_EXCEEDED: The interface Fa0/2 is receiving more than the thre

신뢰할 수 없는 포트에서 DHCP 서버가 스푸핑합니다.

설명:DHCP 스누핑 기능이 신뢰할 수 없는 인터페이스에서 허용되지 않는 특정 유형의 DHCP 메시 지를 검색했습니다. 이는 일부 호스트가 DHCP 서버로 작동하려고 시도하고 있음을 나타냅니다.

%DHCP\_SNOOPING-5-DHCP\_SNOOPING\_UNTRUSTED\_PORT: DHCP\_SNOOPING drop message on untrusted port, message ty

레이어 2 MAC 주소가 DHCP 요청 내의 MAC 주소와 일치하지 않습니다.

설명: DHCP 스누핑 기능이 MAC 주소 유효성 검사를 시도했으나 실패했습니다. 이더넷 헤더의 소

스 MAC 주소가 DHCP 요청 메시지의 chaddr 필드의 주소와 일치하지 않습니다. DHCP 서버에서 서비스 거부 공격을 수행하려는 악의적인 호스트가 있을 수 있습니다.

%DHCP\_SNOOPING-5-DHCP\_SNOOPING\_MATCH\_MAC\_FAIL: DHCP\_SNOOPING drop message because the chaddr doesn't ma

옵션 82 삽입 문제.

설명: DHCP 스누핑 기능이 신뢰할 수 없는 포트에서 허용되지 않는 옵션 값이 있는 DHCP 패킷을 검색했습니다. 이는 일부 호스트가 DHCP 릴레이 또는 서버로 작동하려고 시도하고 있음을 나타냅 니다.

%DHCP\_SNOOPING-5-DHCP\_SNOOPING\_NONZERO\_GIADDR: DHCP\_SNOOPING drop message with non-zero giaddr or optio

잘못된 포트에서 수신된 레이어 2 MAC 주소.

설명: DHCP 스누핑 기능이 네트워크의 다른 호스트에서 서비스 거부 공격을 수행하려는 호스트를 감지했습니다.

%DHCP\_SNOOPING-5-DHCP\_SNOOPING\_FAKE\_INTERFACE: DHCP\_SNNOPING drop message with mismatched source interf

신뢰할 수 없는 인터페이스에서 수신된 DHCP 메시지입니다.

설명:DHCP 스누핑 기능이 신뢰할 수 없는 인터페이스에서 허용되지 않는 특정 유형의 DHCP 메시 지를 검색했습니다. 이는 일부 호스트가 DHCP 서버로 작동하려고 시도하고 있음을 나타냅니다.

%DHCP\_SNOOPING-5-DHCP\_SNOOPING\_UNTRUSTED\_PORT: DHCP\_SNOOPING drop message on untrusted port: GigabitEth

DHCP Snooping 전송에 실패했습니다. URL에 액세스할 수 없습니다.

설명: DHCP 스누핑 바인딩 전송에 실패했습니다.

%DHCP\_SNOOPING-4-AGENT\_OPERATION\_FAILED: DHCP snooping binding transfer failed. Unable to access URL

DHCP 스누핑 주의 사항

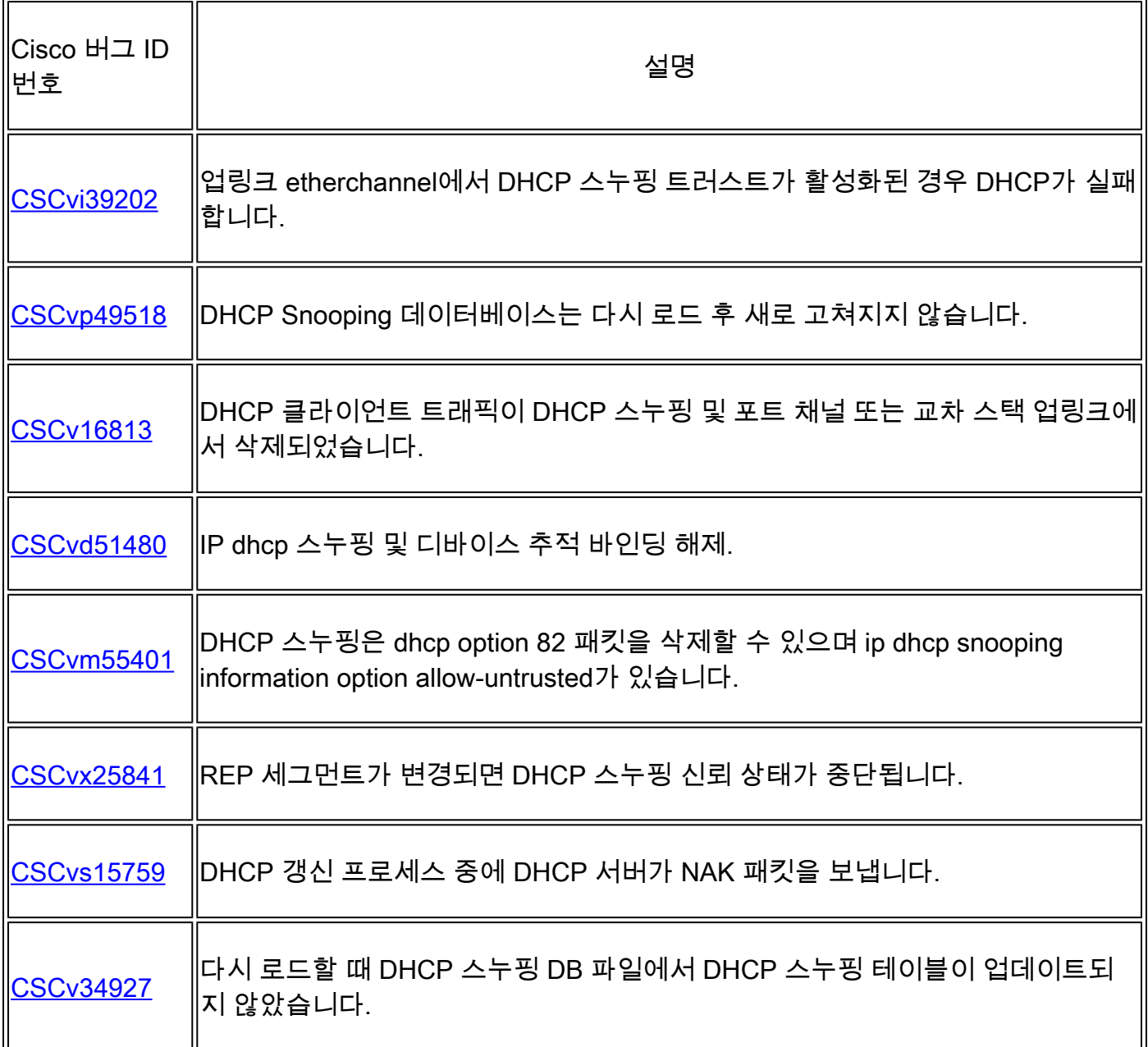

## SDA 보더 DHCP 스누핑

DHCP Snooping Statistics CLI.

SDA에서 DHCP 스누핑 통계를 확인할 수 있는 새 CLI가 제공됩니다.

참고: Cisco SD-Access Fabric Edge DHCP Process/Packet Flow and Decoding에 대한 추가 참조는 관련 정보 섹션의 가이드를 참조하십시오.

switch#show platform fabric border dhcp snooping ipv4 statistics

switch#show platform fabric border dhcp snooping ipv6 statistics

## SDA-9300-BORDER#

**show platform fabric border dhcp snooping ipv4 statistics**

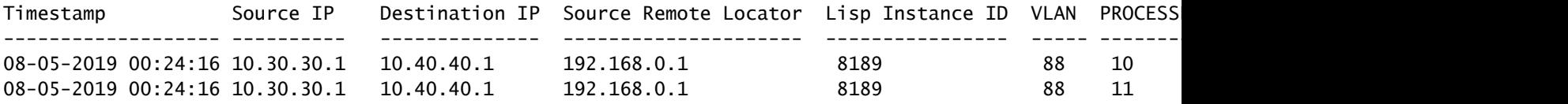

SDA-9300-BORDER#

**show platform fabric border dhcp snooping ipv6 statistics**

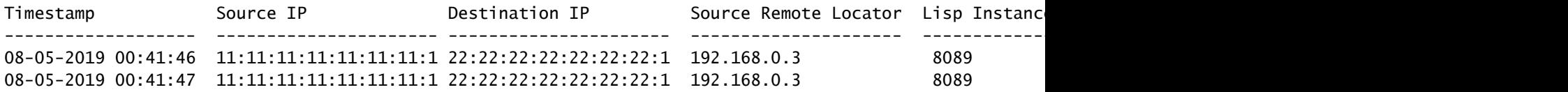

# 관련 정보

[IP 주소 지정 서비스 컨피그레이션 가이드, Cisco IOS XE Amsterdam 17.3.x\(Catalyst 9200 스위치\)](/content/en/us/td/docs/switches/lan/catalyst9200/software/release/17-3/configuration_guide/ip/b_173_ip_9200_cg.html)

[IP 주소 지정 서비스 컨피그레이션 가이드, Cisco IOS XE Amsterdam 17.3.x\(Catalyst 9300 스위치\)](/content/en/us/td/docs/switches/lan/catalyst9300/software/release/17-3/configuration_guide/ip/b_173_ip_9300_cg.html)

[IP 주소 지정 서비스 컨피그레이션 가이드, Cisco IOS XE Amsterdam 17.3.x\(Catalyst 9400 스위치\)](/content/en/us/td/docs/switches/lan/catalyst9400/software/release/17-3/configuration_guide/ip/b_173_ip_9400_cg.html)

[IP 주소 지정 서비스 컨피그레이션 가이드, Cisco IOS XE Amsterdam 17.3.x\(Catalyst 9500 스위치\)](/content/en/us/td/docs/switches/lan/catalyst9500/software/release/17-3/configuration_guide/ip/b_173_ip_9500_cg.html)

[IP 주소 지정 서비스 컨피그레이션 가이드, Cisco IOS XE Amsterdam 17.3.x\(Catalyst 9600 스위치\)](/content/en/us/td/docs/switches/lan/catalyst9600/software/release/17-3/configuration_guide/ip/b_173_ip_9600_cg.html)

[Cisco SD-Access Fabric Edge DHCP 프로세스/패킷 흐름 및 디코딩](/content/en/us/td/docs/cloud-systems-management/network-automation-and-management/dna-center/tech_notes/sda_dhcp/b_cisco_sda_dhcp.html)

[Catalyst 9000 스위치에서 FED CPU 패킷 캡처 구성](https://www.cisco.com/c/ko_kr/support/docs/ios-nx-os-software/ios-xe-gibraltar-16121/216746-configure-punt-inject-fed-packet-capture.html)

[기술 지원 및 문서 − Cisco Systems](https://www.cisco.com/c/ko_kr/support/index.html)

이 번역에 관하여

Cisco는 전 세계 사용자에게 다양한 언어로 지원 콘텐츠를 제공하기 위해 기계 번역 기술과 수작업 번역을 병행하여 이 문서를 번역했습니다. 아무리 품질이 높은 기계 번역이라도 전문 번역가의 번 역 결과물만큼 정확하지는 않습니다. Cisco Systems, Inc.는 이 같은 번역에 대해 어떠한 책임도 지지 않으며 항상 원본 영문 문서(링크 제공됨)를 참조할 것을 권장합니다.